# **startup**

 $\Diamond$  [shutdown](https://cwiki.apache.org/confluence/display/GMOxDOC11/shutdown)  $\Diamond$  shutdown [upgrade.jar](https://cwiki.apache.org/confluence/display/GMOxDOC11/upgrade.jar)  $\Diamond$ 

This command is certainly used to start the Apache Geronimo server. You can start the Apache Geronimo server in two different ways by running the following commands:

**<geronimo\_home>/bin/java -jar server.jar**

or simply

**<geronimo\_home>/bin/startup**

The **startup** command invokes the **server.jar**.

In both cases this command accepts the same parameters. The available parameters are:

# **--quiet**

Suppress the normal startup progress bar. This is typically used when redirecting console output to a file, or starting the server from an IDE or other tool.

#### **--long**

Write startup progress to the console in a format that is suitable for redirecting console output to a file, or starting the server from an IDE or other tool (does not use linefeeds to update the progress information that is used by default if you do not specify --quiet or --long).

### **-v --verbose**

Sets the console log level to **INFO**, resulting in more console output than is normally present.

#### **-vv --veryverbose**

Sets the console log level to **DEBUG**, resulting in even more console output.

## **-override [configId]**

Overrides the configurations in **<geronimo\_home>/var/config.list** such that only the configurations listed on the command line will be started. Note that many J2EE

features depend on certain configs being started, so you should be very careful what you omit. Any arguments after **-override** are assumed to be configuration names.

When you run this command from a Microsoft Windows command line that window will get locked with the startup results screen. On a Linux based operating system you can run this command in background getting back the control for this window terminal.

If you run the startup command without any parameters you will see a screen similar to this one.

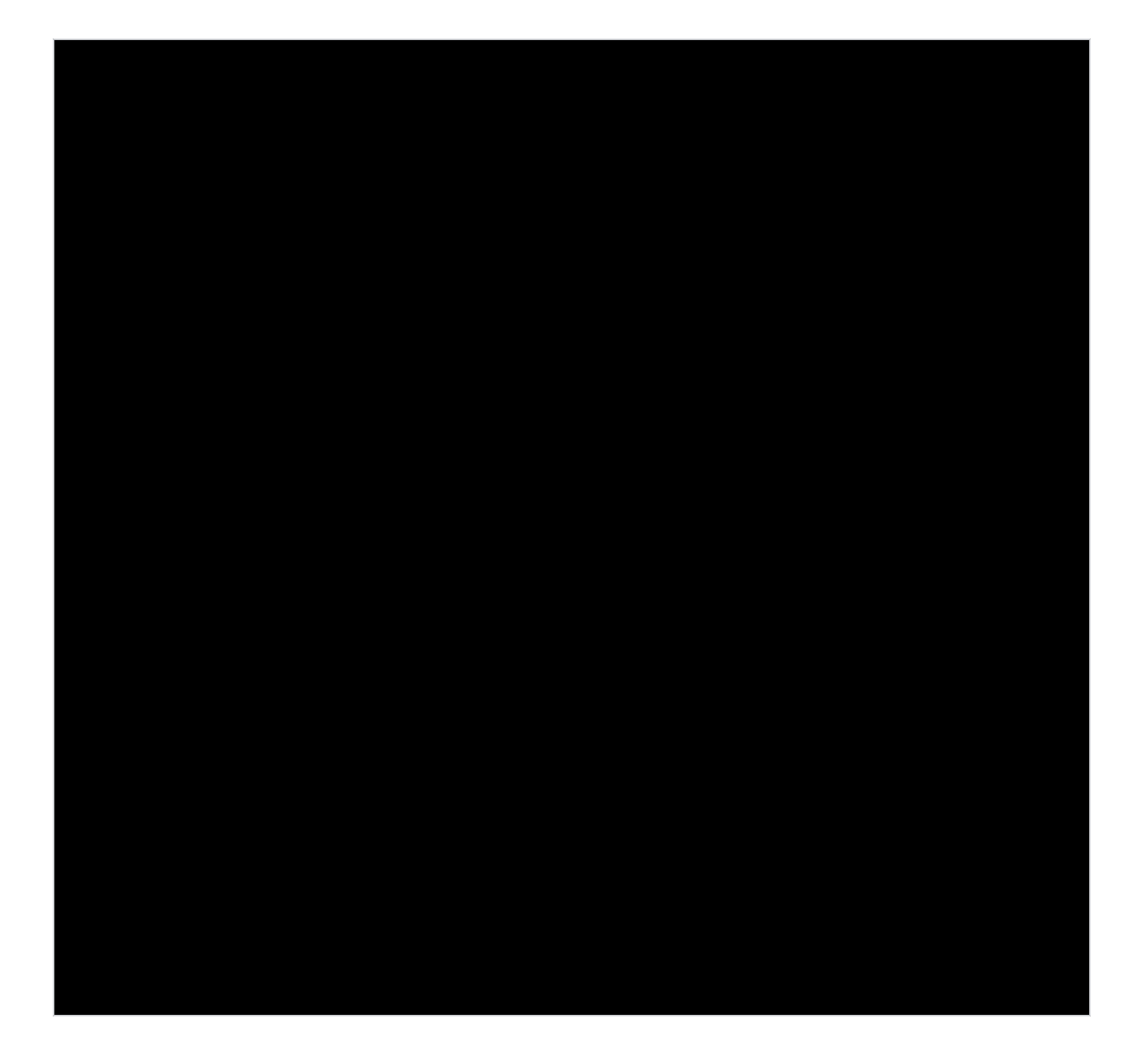